## **A video recorded in 720x576 format will not play back in the same resolution.**

When you created your project you selected a video format that enabled you to record a video with a resolution of 720x576.

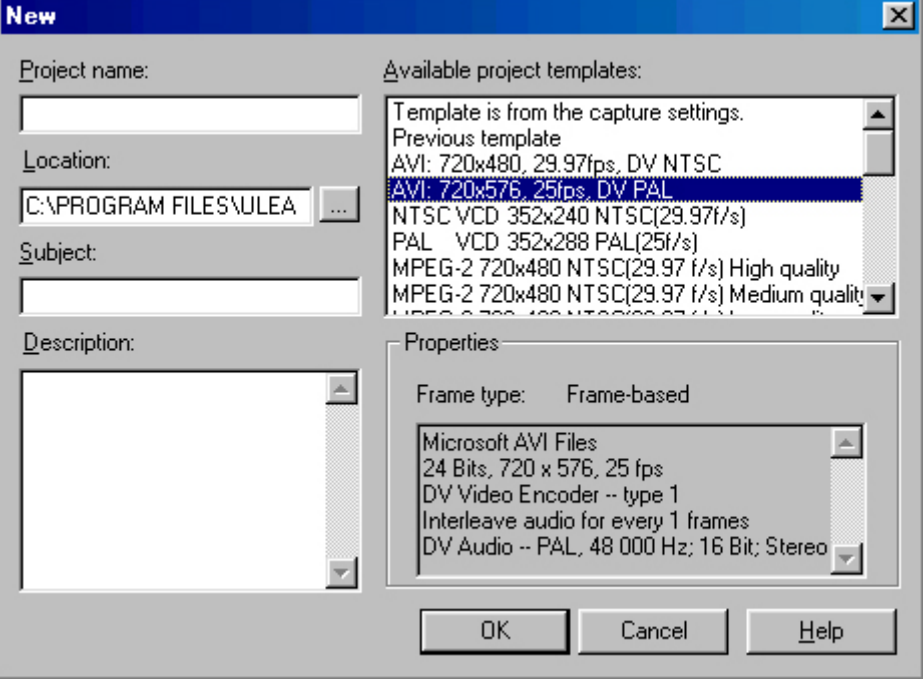

To make sure that the video file will play back in the same resolution as the format it was recorded in, save your film in a format compatible with the resolution (AVI or MPEG-2) you chose to record the film.

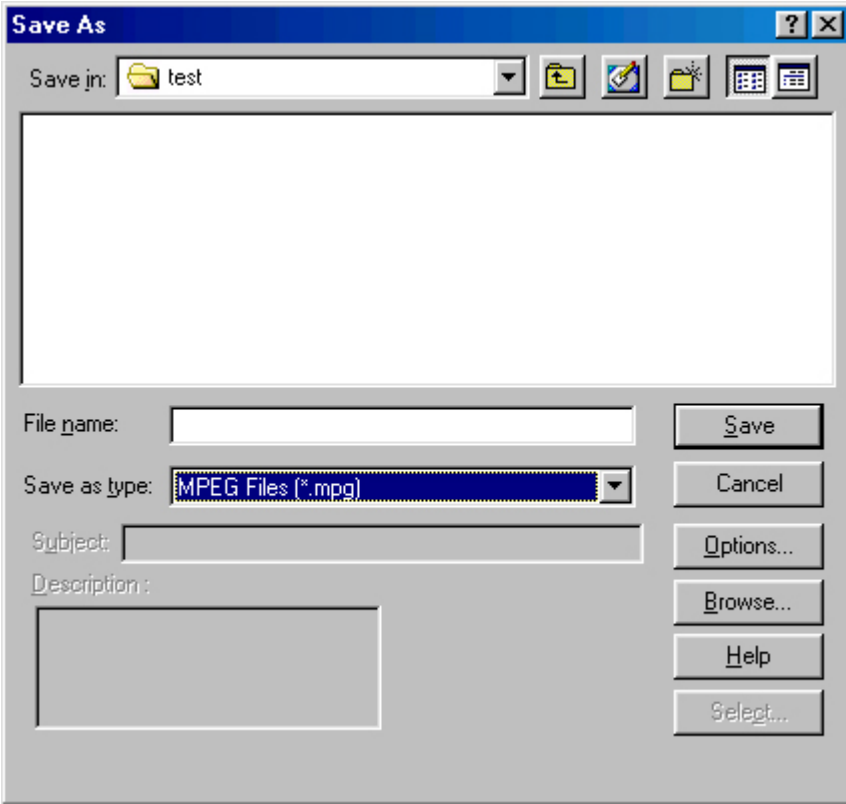

To save in MPEG-2 format when creating the film (as opposed to when creating the project), set MPEG format in the Save As window.

- Click on Options… to set the MPEG format for the film you are going to record.
- In the Video Save Options window select the Compression tab.
- Select Mpeg 2 from the Media type drop-down list and save your film.

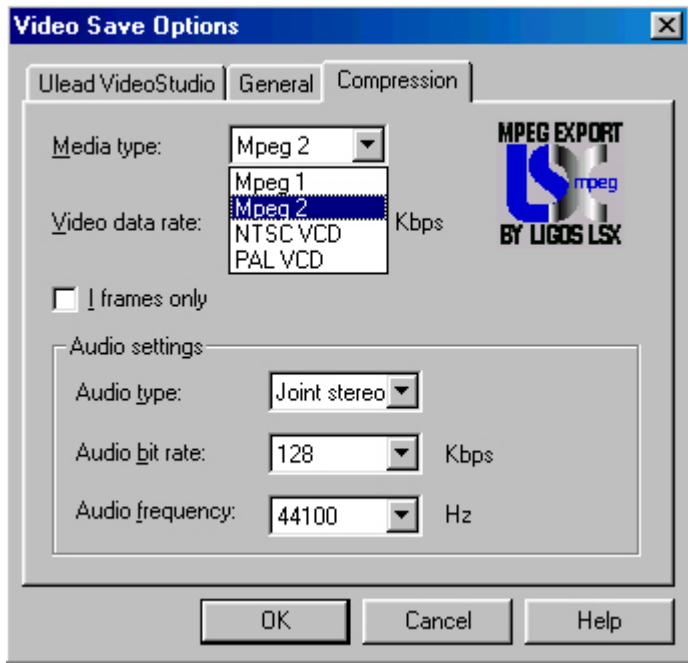

Note: to obtain the best possible image quality, choose the highest possible format and the one closest to that of your final film.